# NYHETER/RATTNINGAR ENTRE OFFICE V.24

Denna uppdatering innehåller flera korrigeringar och flera nya funktioner för Entré Office, både för mobilappen och desktop/browser-versionen.

**Information om versionen:**

Entré Office: 5.12.9

## **SYSTEMKRAV**

### **APPFN**

För att mobilapplikationen Entré Portal ska stödjas måste dina mobila enheter uppfylla följande krav:

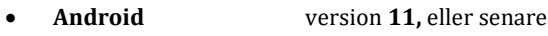

• **iOS** version **15,** eller senare

### **WFRR**

Webb-versionen stöds på följande webbläsare\*:

- **Chrome** 117.0.5938 eller senare
- **Edge** 117.0.2045 eller senare
- **Safari** 17.0 eller senare

Applikationen kan även fungera bra på andra webbläsare, men är endast kvalitetssäkrad på dessa.

*\* Mindre skillnader kan förekomma på grund av webbläsarens funktioner*

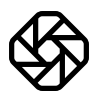

## OVERSIKT OVER NYA FUNKTIONER OCH FORBATTRINGAR

## NYA FUNKTIONER:

#### **Projekt:**

• AI: Implementera varningar på projekt

#### **Dokumenthantering:**

• Ny dokumenthantering, DMS3

#### **Övrigt:**

- Nya kolumner i flera listor
- Sortera kolumner utefter egen ordningsföljd
- Omarbetat menyträd

## NYA FUNKTIONER - INTEGRATIONER

#### **Visma E-ekonomi (uppdateringen av vismaintegrationen sker efter uppdateringen av office)**

• Förbättringar av fakturaflöde

Fakturan hamnar nu i Visma så att man har möjlighet att redigera innan man bokför den

### FORBATTRINGAR

Den här uppdateringen innehåller också flera buggfixar och förbättringar.

- **Order** Ej möjligt att ange fast husavdrag för två personer.
- **Order** Problem med uppdatering av sida i Orderrader.
- **Order** Orderrader tidsstämpeln på orderrader och transaktioner stämmer inte längre.
- **Fellista** Problem med att söka flera gånger, måste uppdatera sidan i fliken Vidaredebitering (fellista).

**Leverantörsreskontra** - Går att spara en leverantörsfaktura utan gironummer.

- **Projekt** Projektfakturor omvänd byggmoms.
- **System** Komma fungerar inte i edge.
- **Appen** Navigering fungerar ej i appen.

## MER INFORMATION OM NYA FUNKTIONER

#### **Projekt:**

#### **AI: Implementera varningar på projekt**

Det finns nu möjlighet att implementera en AI-funktion för att få varningar på projekt. Du behöver då godkänna att vi samlar in din data för att kunna aktivera varningarna. Kontakta din säljare om du vill veta mer.

Användaren kommer då se på startsidan hur många varningar dom har. I projektlistan kommer man kunna se vilka projekt som har varningar och kan då välja att snooza eller avfärda det helt.

Användaren kommer även kunna se varningsmeddelandet i projektet och projektresultatet.

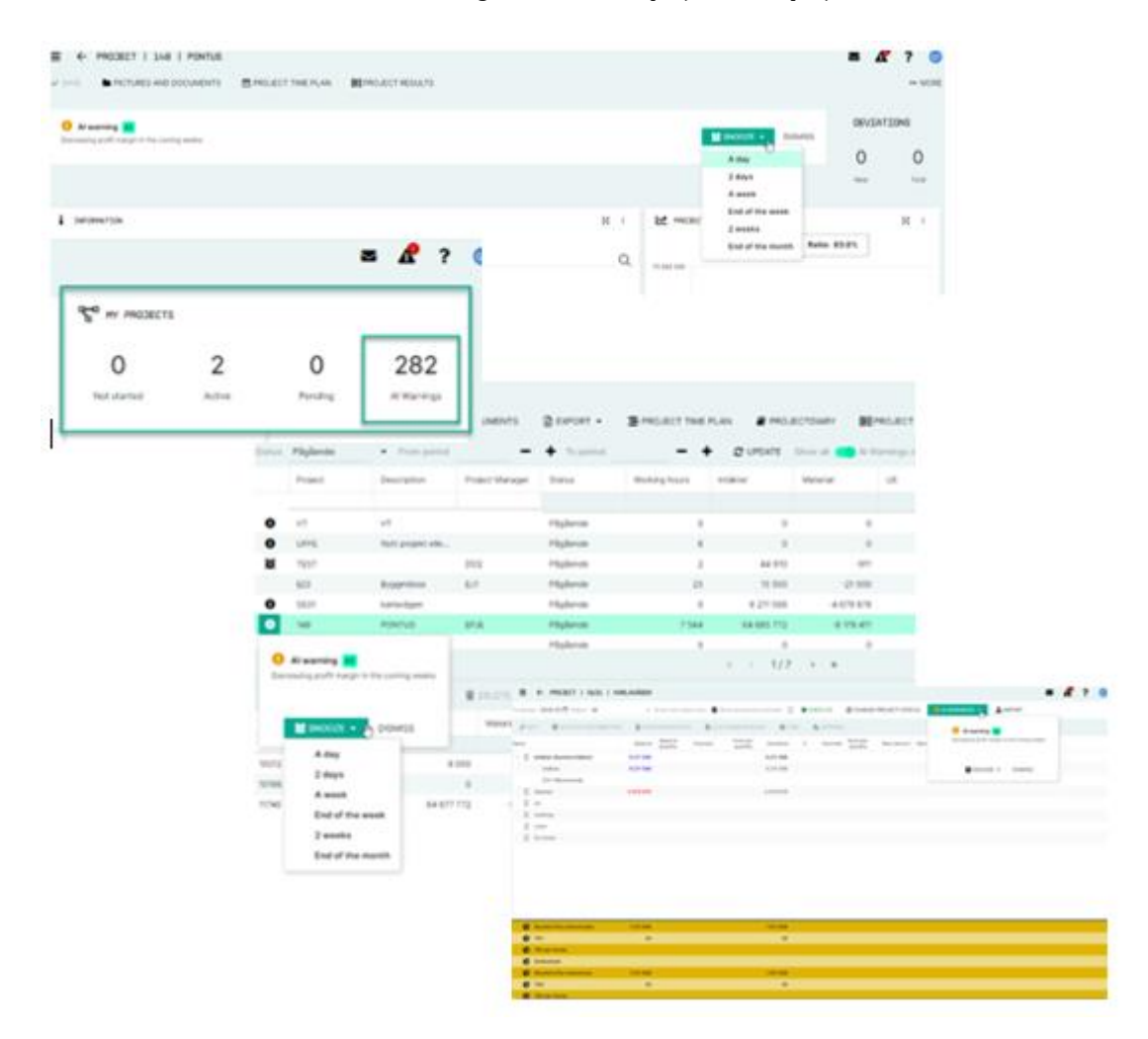

#### **Dokumenthantering i molnet (DMS3)**

(Konvertering till denna nya dokumenthantering kommer att startas inom kort efter uppdateringen)

Vår nya dokumenthantering ger stöd för molnbaserad lagring. Den stödjer även revisionshantering och onlineredigering för standardfiler så som Docx, Xlsx, Pptx. (Onlineredigering kräver licens i M365 )

Du kan bygga mappstrukturer på order och projekt och lägga till dokument genom att dra in en fil och släppa den (drag ´n drop). Du kan även komprimera en eller flera filer till zip eller en pdf.

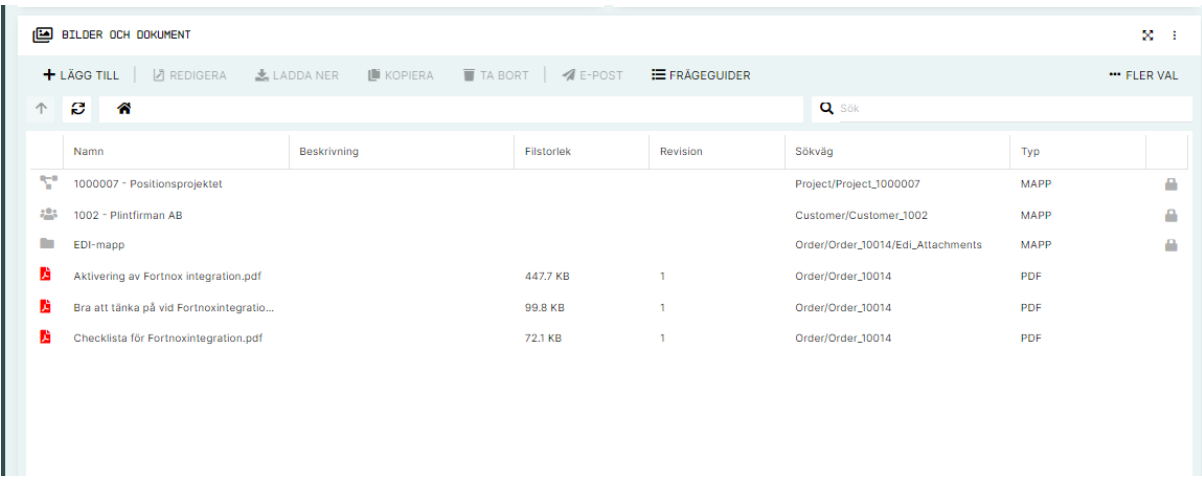

Det finns även stöd för att redigera och rita på en befintlig bild och spara den som en kopia av originalbilden.

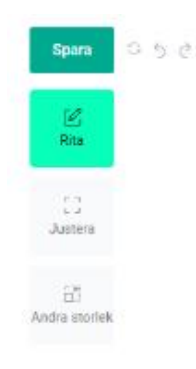

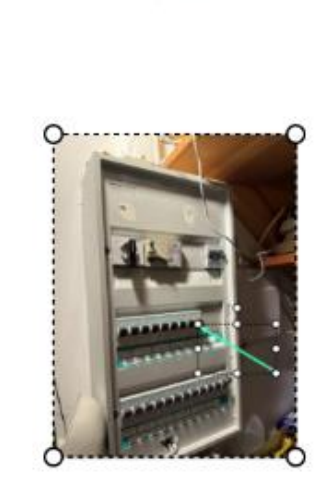

 $246 \times 327$  px  $\Box$   $-$  78%  $+$ 

T Text | Bild | Rektangel | O Ellips | O Polygon | 2 Penna / Linje / Pil

#### **Övrigt:**

#### **Nya kolumner i flera listor**

E.

- Kundlista nya kolumner för fakturerad till med kombinerad information om kundnummer och namn
- Projektlista nya kolumner för orderdatum och anbudssumma
- Fakturalista ny kolumn för projektbeskrivning
- Attestering av leverantörsfaktura ny kolumn för projektbeskrivning

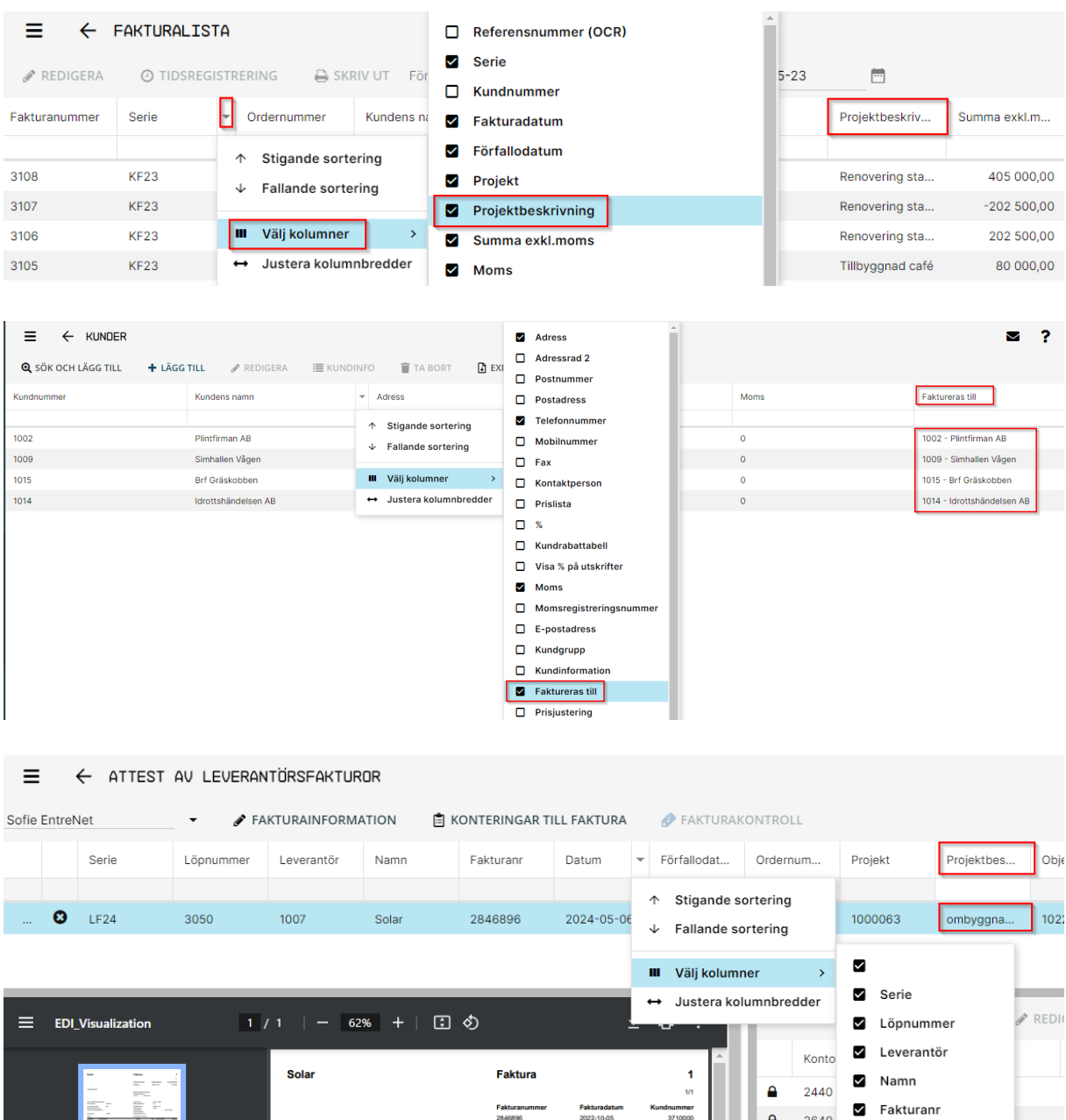

LF24 - 3050<br>30<br>2022-11-14<br>1018

Datum

 $\blacksquare$ 

Förfallodatum

Projekt  $\bullet$ 

Ordernummer

Projektbeskrivning

4010

#### **Sortera kolumner utefter egen ordningsföljd**

En implementering har gjorts där användaren i vissa vyer kan ställa in kolumnerna i den ordning de vill. Du tar då tag i menyraden och drar den till den plats du vill flytta den till.

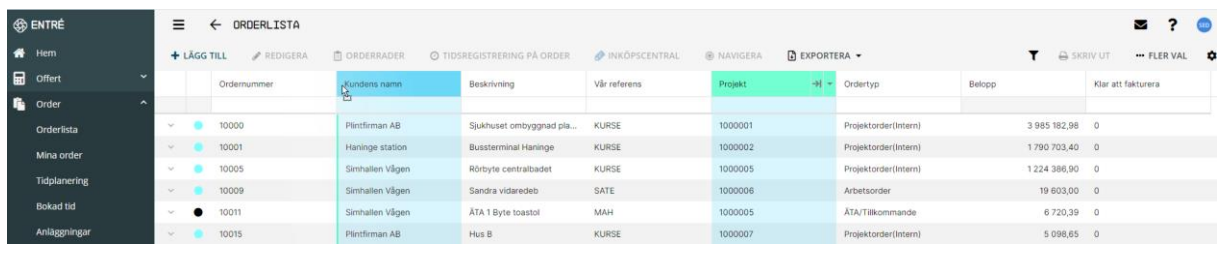

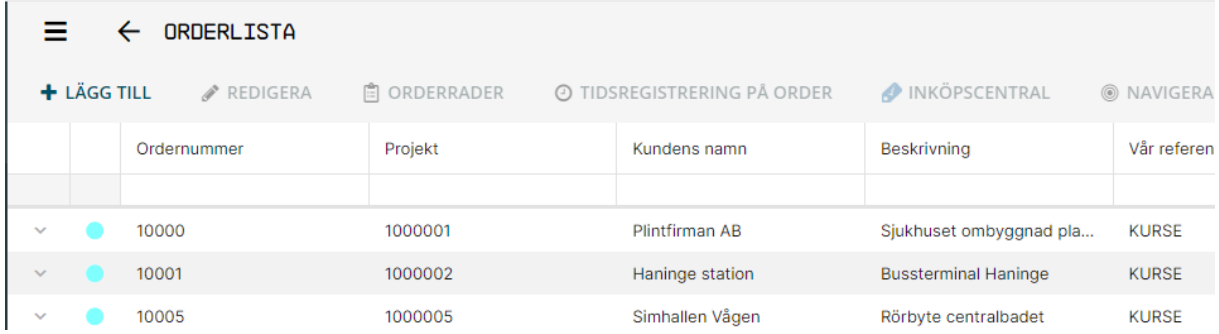

Exempel på vyer är orderlistan, orderrader, offertrader, projektlista, artikellista, fakturalista, kundbetalningar etc.

Exempel på vyer där användaren inte kan bestämma ordningen själv:

Tidsregistrering, projektprognos, anläggning, sökdialoger (användaren kan flytta kolumner men det kommer inte att sparas)

#### **Omarbetat menyträd**

Det nya menyformatet har en ny struktur där varje menyalternativ har sin egen rapportcentral där användaren sedan får en filtrerad lista med rapporter som är kopplade till just det menyalternativet.

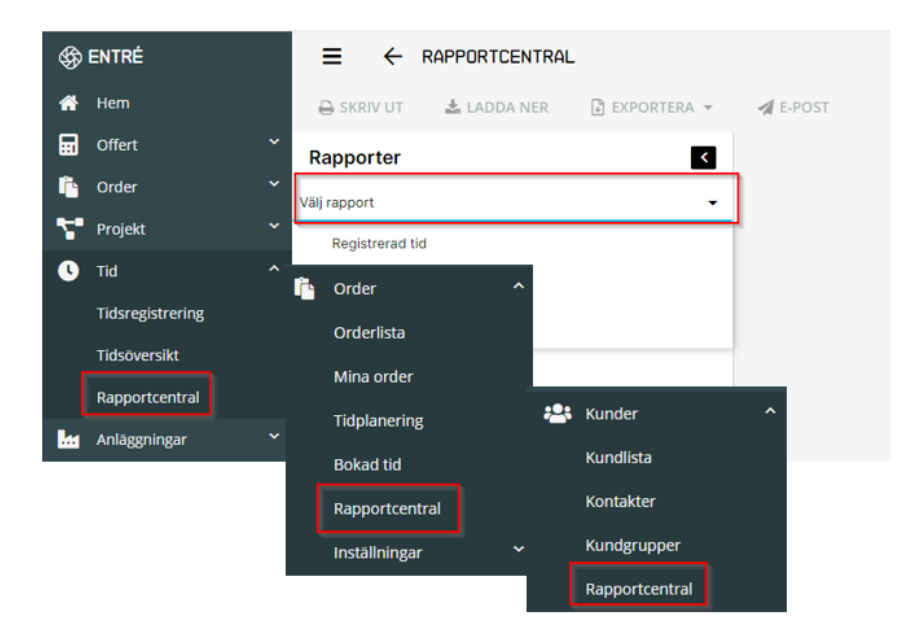